# 宝马 5 系 F18 更换 EPS 后编程功能

## 功能说明:

● 本文档针对,宝马更换 EPS (电动助力)后,如何使其正常工作,做分析及解决方式的说 明。实测车辆为 5 系 F18, 事故车, 更换全新的 EPS (电动助力), 方向盘很重。

## 注意事项:

开始测试前,请遵循以下这些说明:

- 如果车辆具有手动变速箱,请踩下并松开离合器踏板
- 车辆静止
- 必须应用驻车制动器
- z 对于手动变速箱,将变速杆换到空档位
- 对于自动变速箱, 将变速杆换到 P 位置

## 故障说明:

z 先进入快速测试检测故障码,根据故障码报告,分析故障原因(常备技能, 此处不详细说明)。发现 ICM、ABS、EPS 都有转向角相关故障码,进行清码操作, 发现 EPS 有两个无法清除,一是没存储设码数据,二是极限位置未学习。至此 分析要进行设码及学习功能。

## 操作指引:

1).进行设码操作,提示如下信息。结合以往经验,EPS 数据有异常,需先编程才能正确设码。

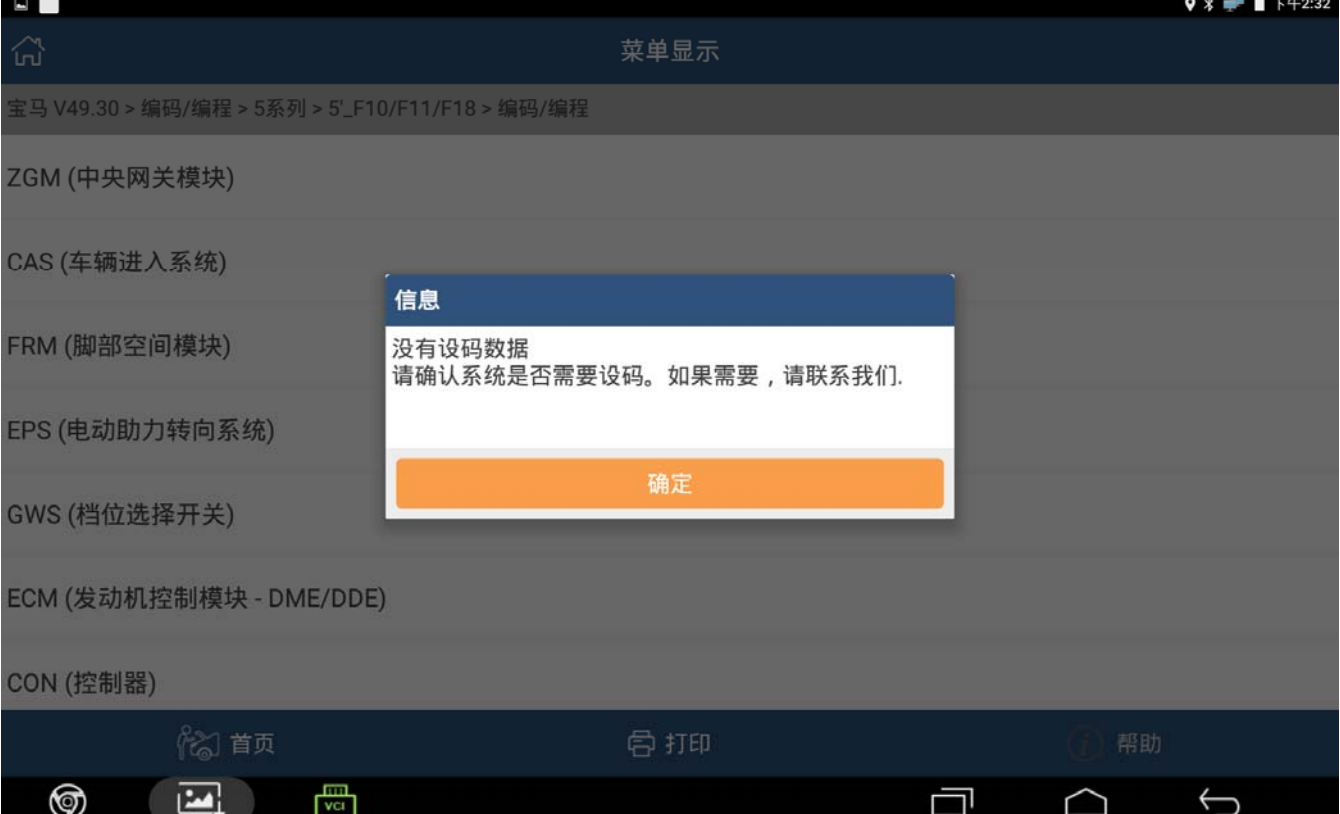

2).使用 X431 PADIII 产品,下载最新宝马软件(版本最低 V49.31)。准备好 X431 自带的 宝马编程专用线、网线, 测试 WIFI 是否通畅, 车辆放于平整路面, 如具备条件, 连接好 外接电源。此处以宝马 F18 车系, EPS 系统为例, 其它编程类似。

#### 3).进入宝马软件:编码/编程 -> 5 系 -> 5`\_F10/F11/F18 -> 编程

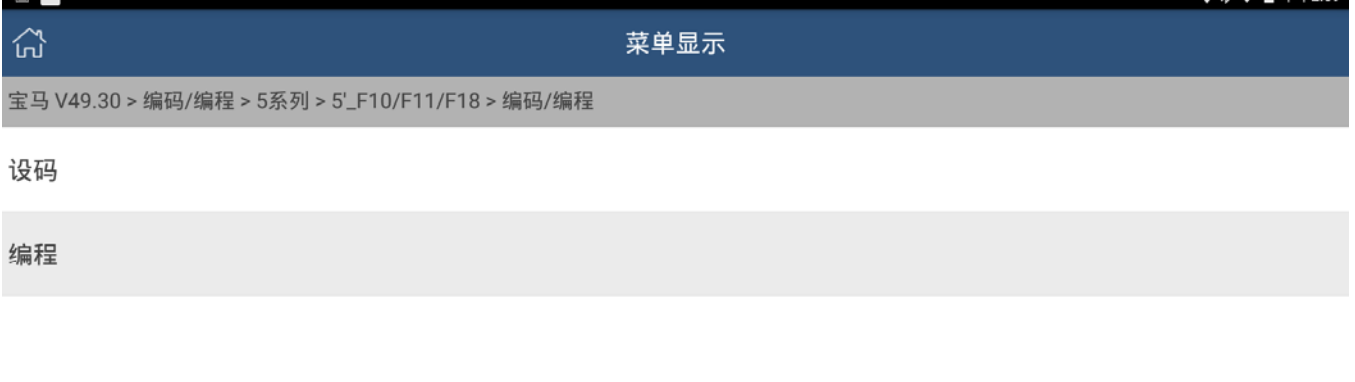

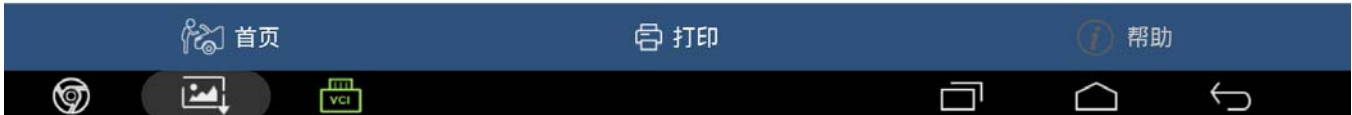

#### 4).请仔细认真阅读注意事项

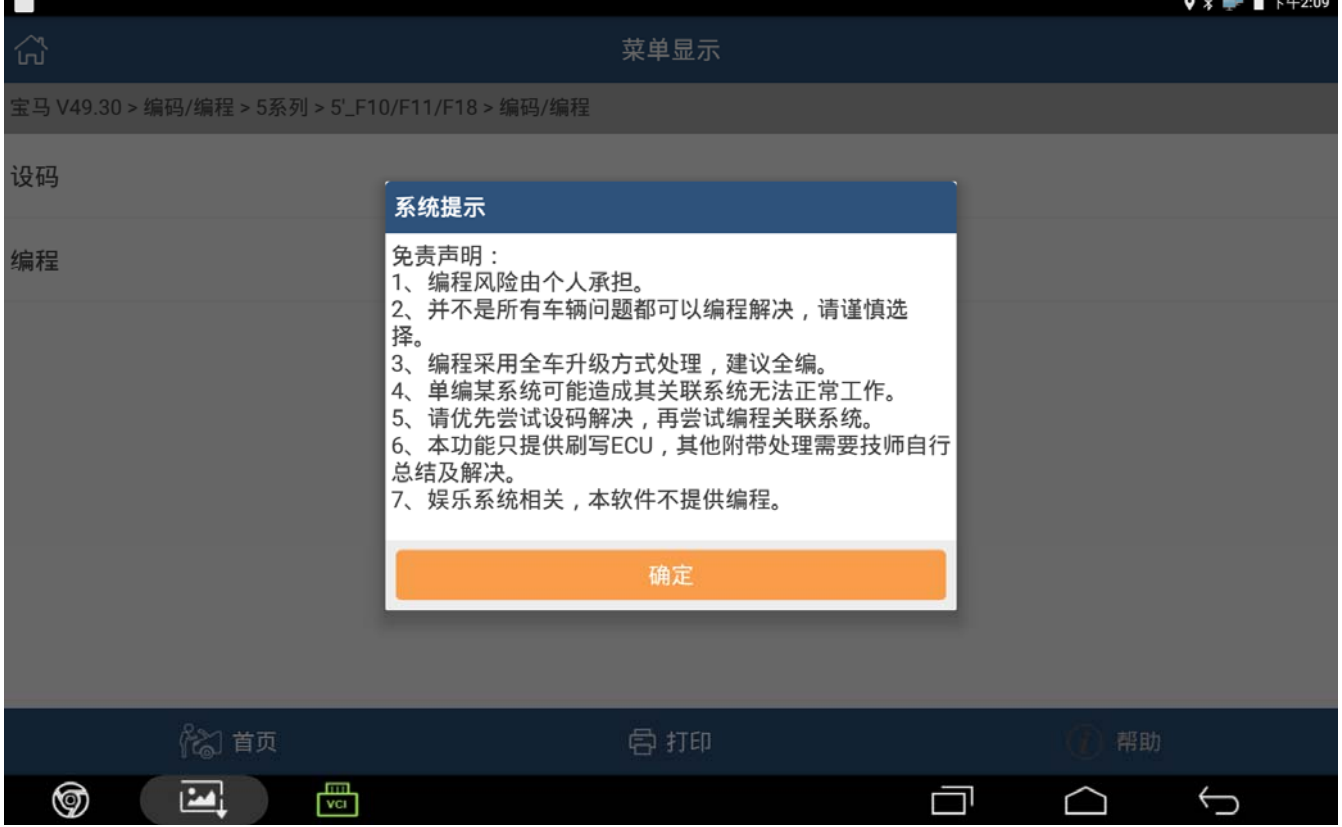

5).提示选择,此处若第一次操作请选'是',若是老手并按要求操作做好连接的,可选'否', 直接开始编程。若网络不稳定或切换网络失败较多,可选'是',进行网络测试。

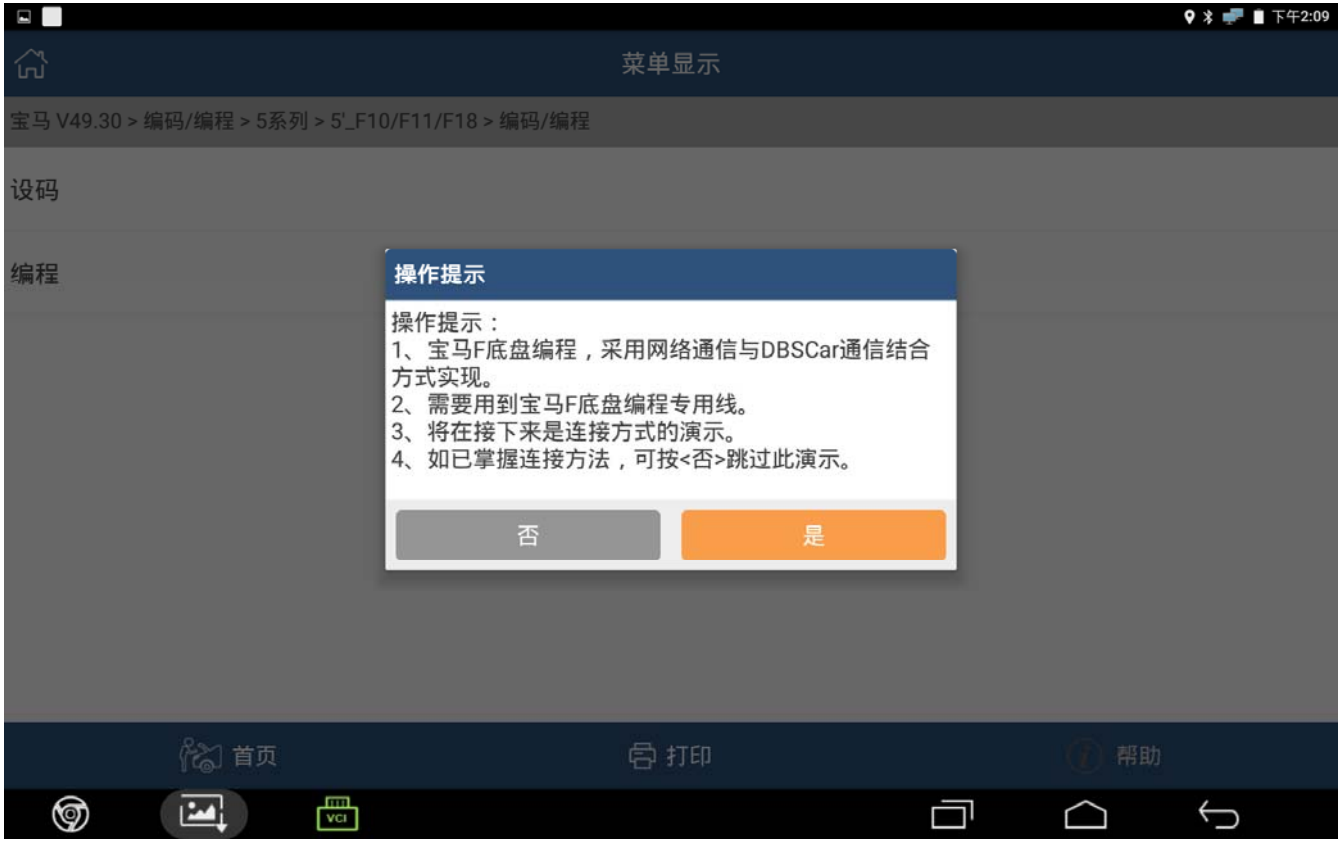

#### 6).选择更换的系统,此处选 都没更换

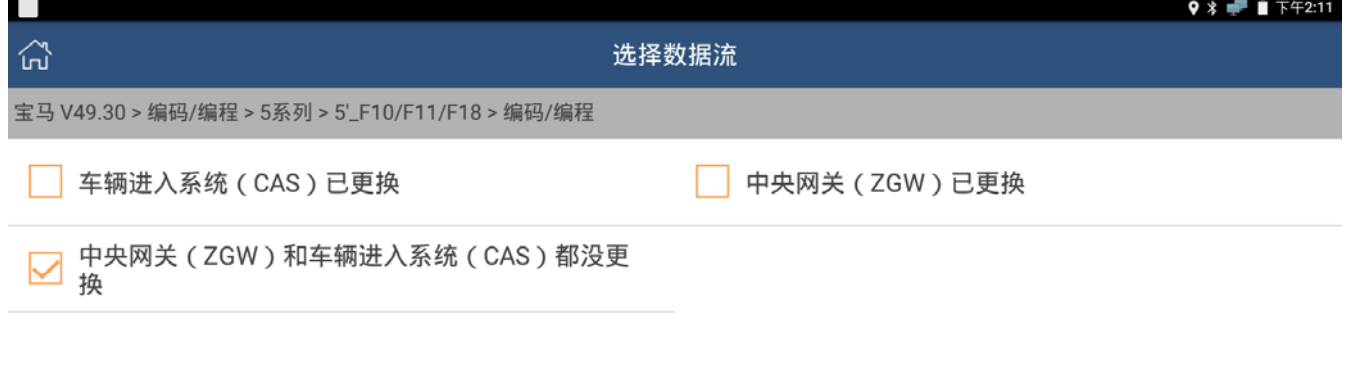

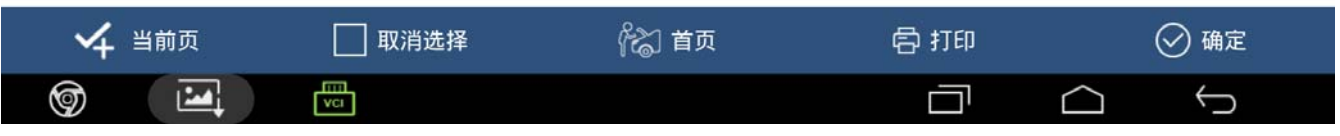

## 7).后续会切换到 WIFI 网络,以便连接服务器获取数据

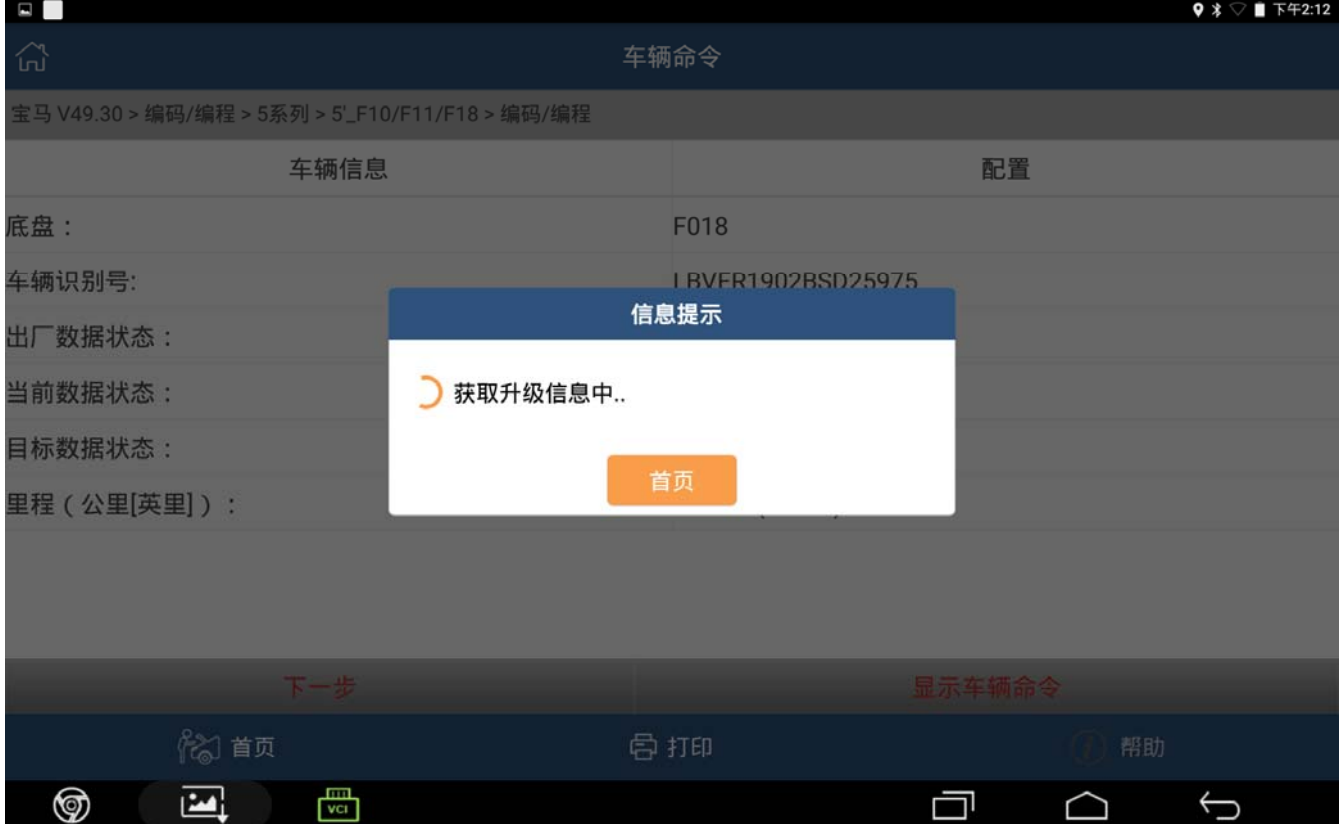

8).注意:若是当前车辆第一次用 X431 编程,时间会很长(约 10 分钟),此时车辆会上传当 前车辆的基本信息到服务器,服务器根据数据库,分析数据得到当前车辆需要刷写的文件。 请耐心等待。一般来说 10 分钟以内都能得到服务器的回复,若超过可退出,等一段时间 后再次测试。若还是失败,请联系 X431 开发人员,上传日志,以便协助分析。 同一车辆,多次进入编程时,会直接调取以前的数据文件(改装车会重新分析数据), 不用再等待,可直接到后续操作。

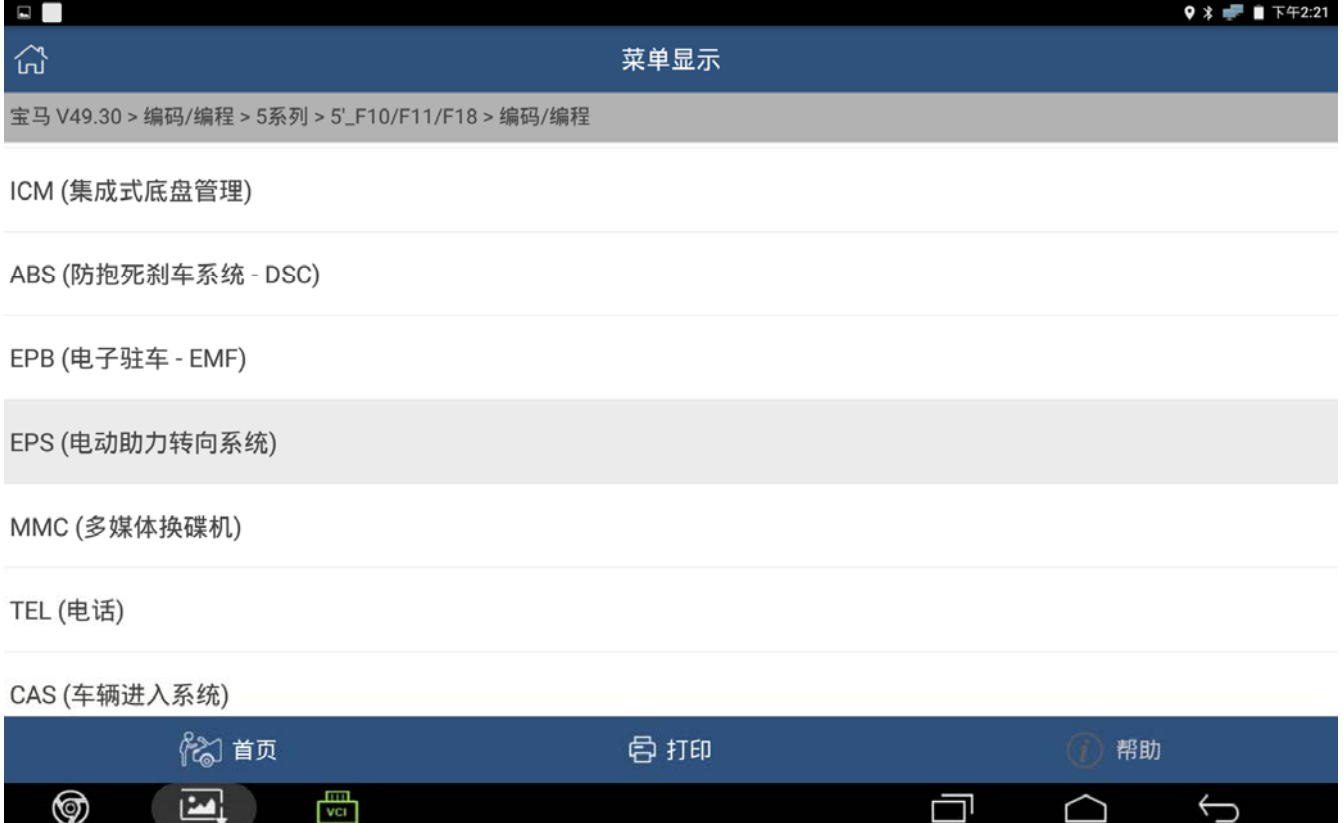

9).选择需要编程的系统,会读取当前系统的基本信息。可见此 EPS 模块是,2014 年生产, 还没编过程,最大可编程次数为 100 次。若第一次编程中途失败,再次进入时, 此处会 获取不到相关信息,此为正常现象。

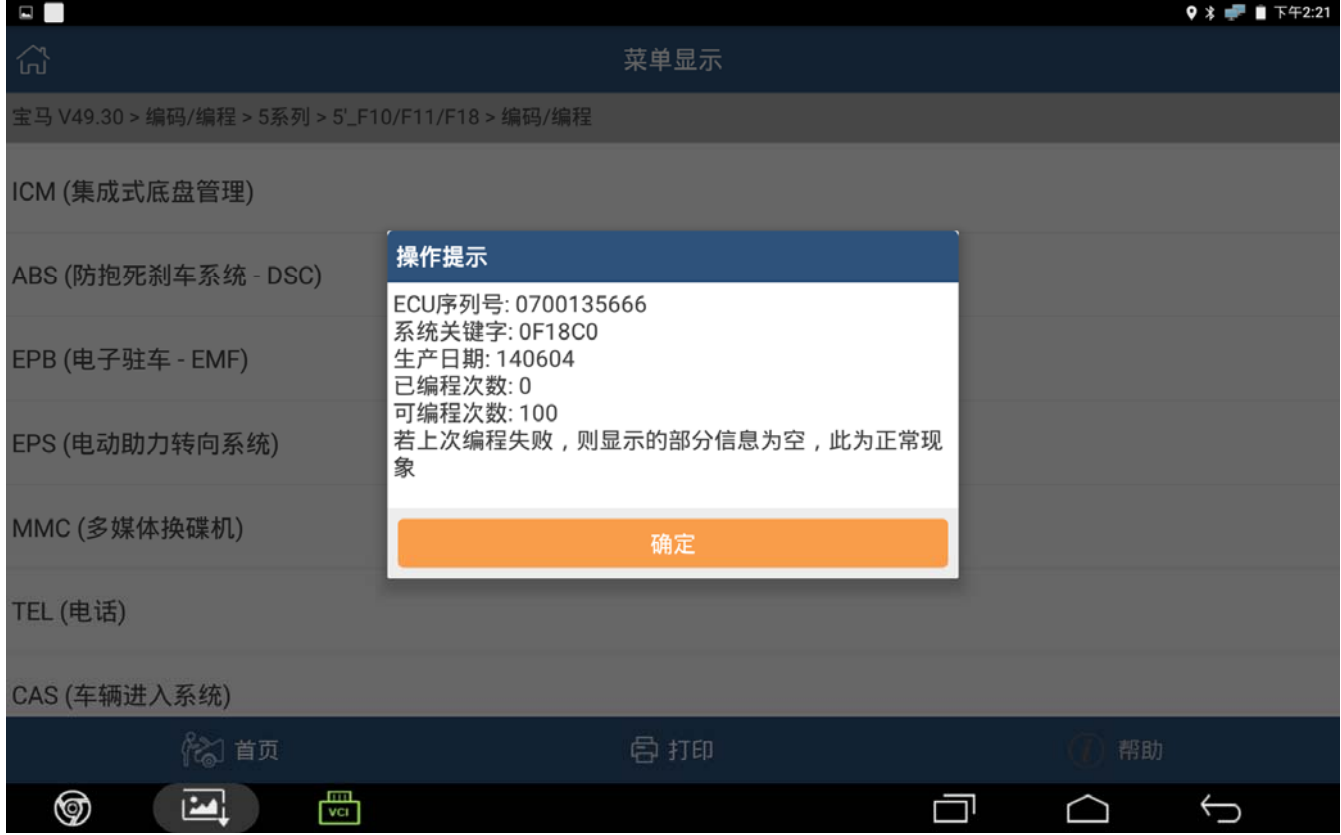

10).可查看对比信息,了解当前数据配置,以及升级后的数据配置。数据头两位内容:01 表 示 HWEL,02 表示 HWAP,05 表示 CAFD,06 表示 BTLD,08 表示 SWFL。有兴趣的可以自行 去了解相关数据的意义。此处要求硬件相关的 01、02 要完全一致,若发现不同,请不要 再尝试下面的操作。

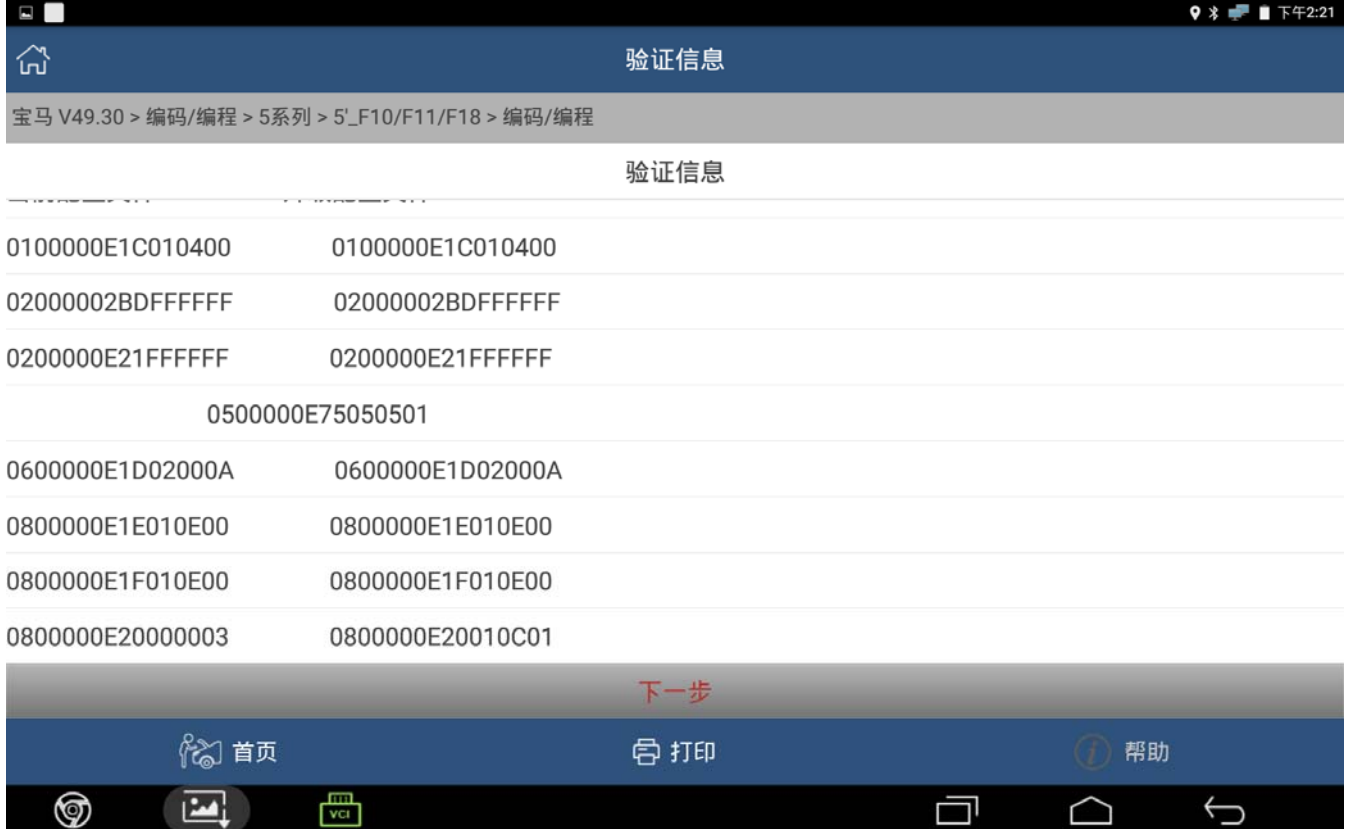

11).选择需要刷写的文件,一般来说只需要选择(\*)的即可。若刷完出现个别未选择文件丢 失的现象,只需再次刷写少的文件即可(CAS 一般会出现此类情况)。

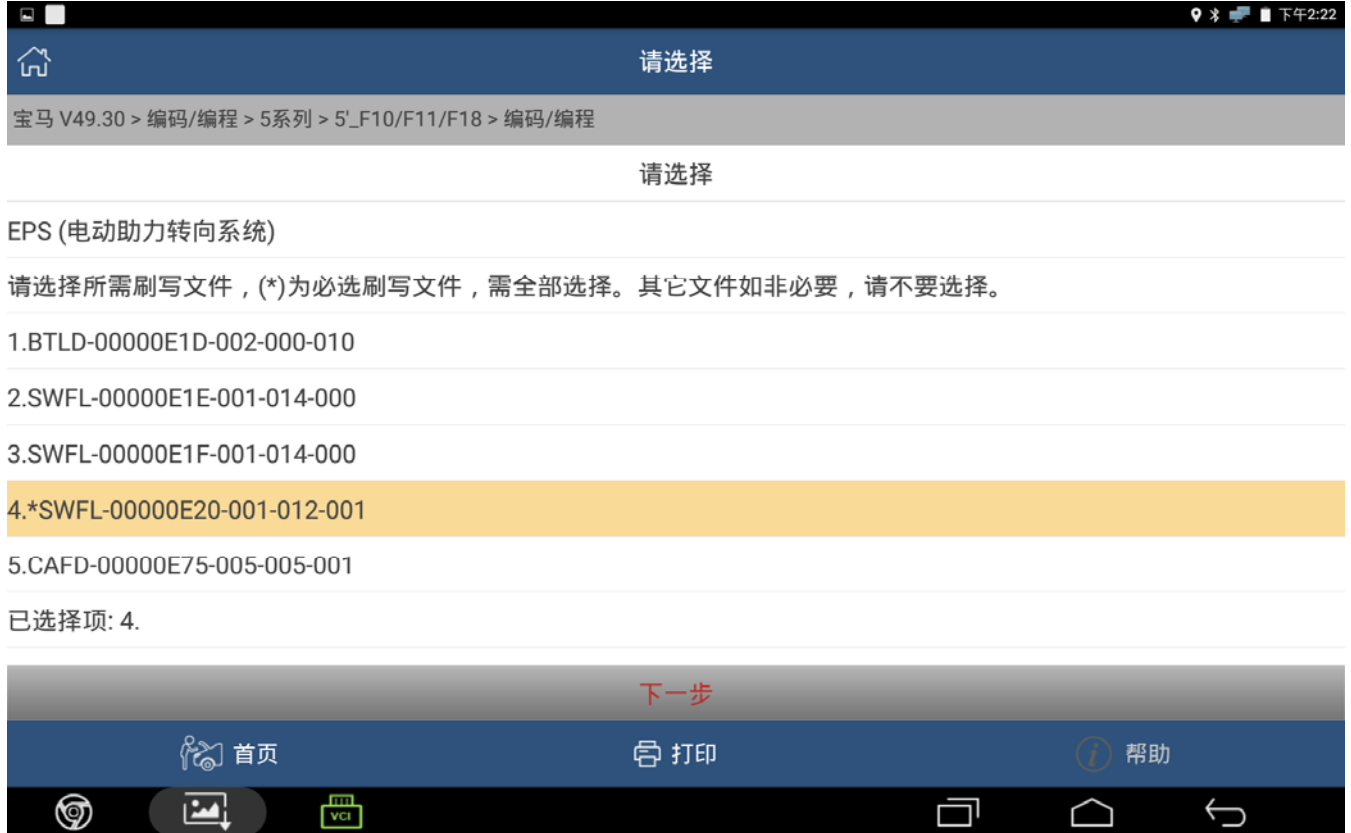

#### 12).切换 WIFI 提示下载刷写文件。

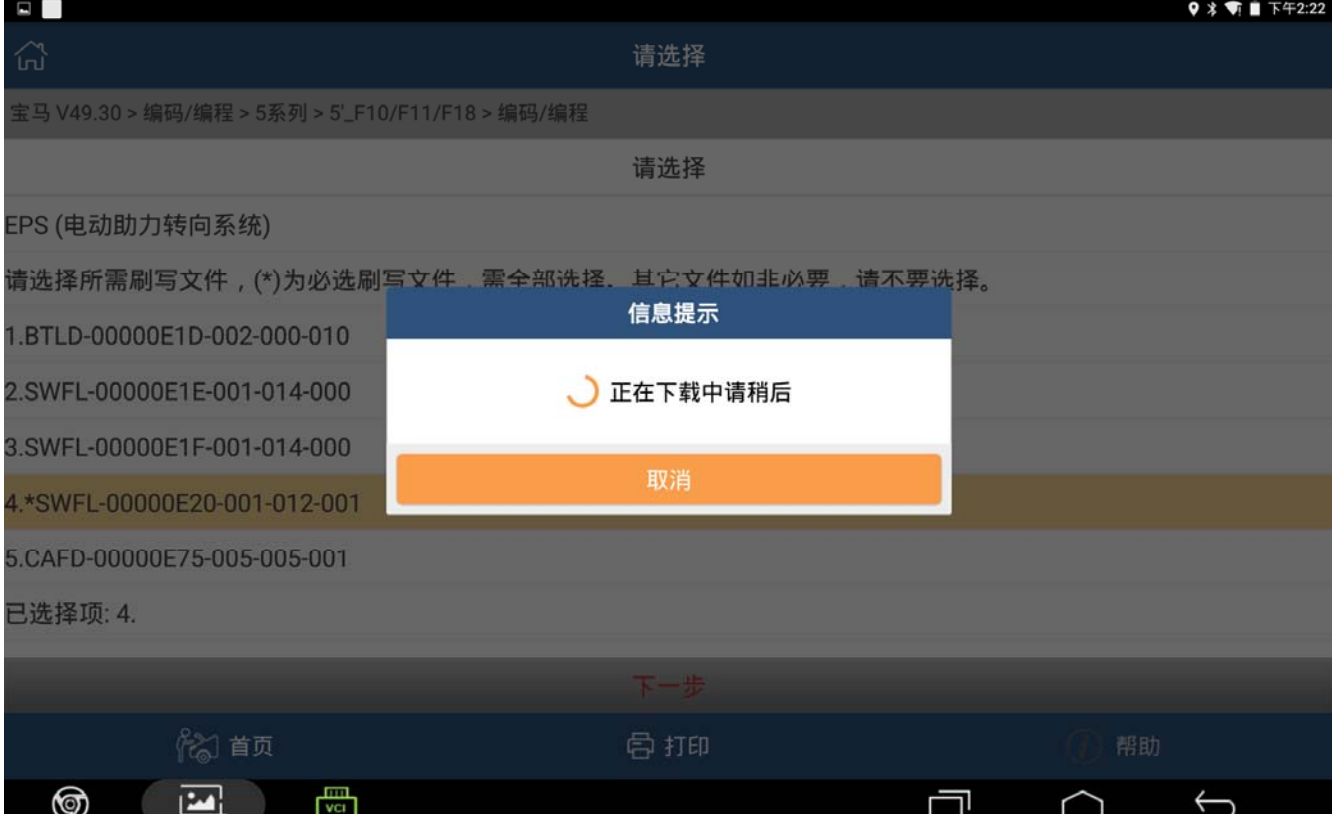

## 13).后续会自动刷写,直到进度条到 100%

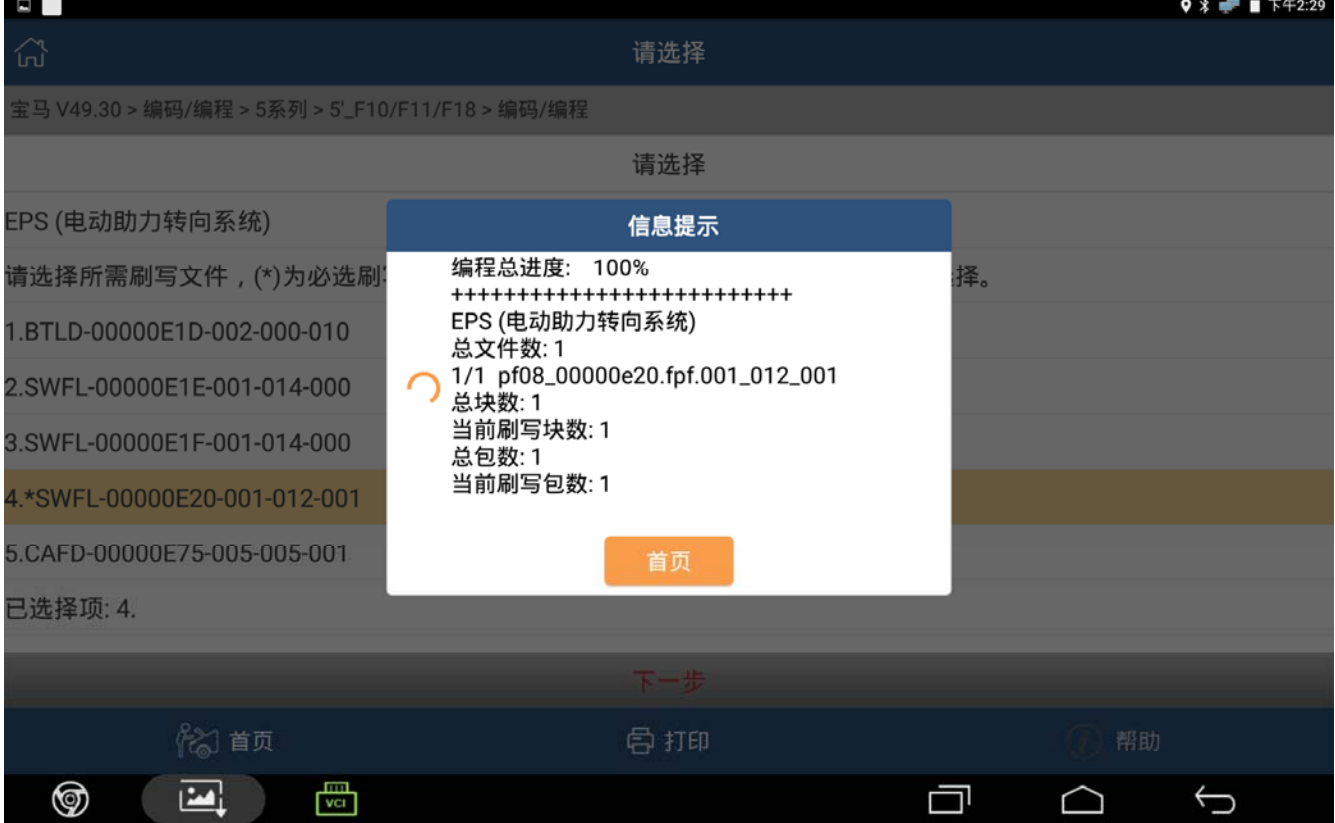

#### 14).提示编程成功。

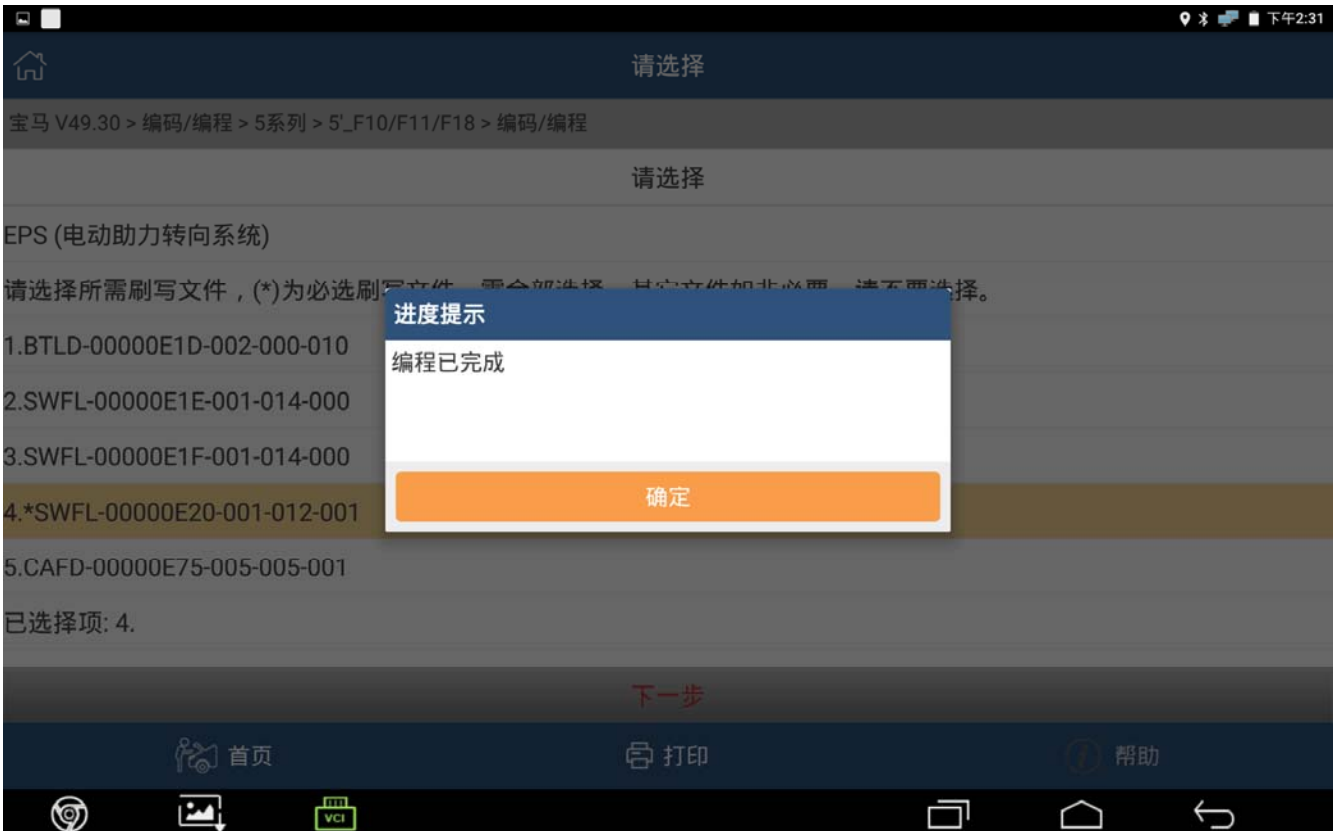

15).此时,由于还没设码,车辆故障灯会很多,此为正常现象。设码后进快速测试,清码即 可。(注意:由于长时间车辆处于未操作状态,此时某些车系会自动关闭点火开关。请先 检查仪表板,若发现车辆已断电,请先打开点火开关,再进行后续设码操作)。

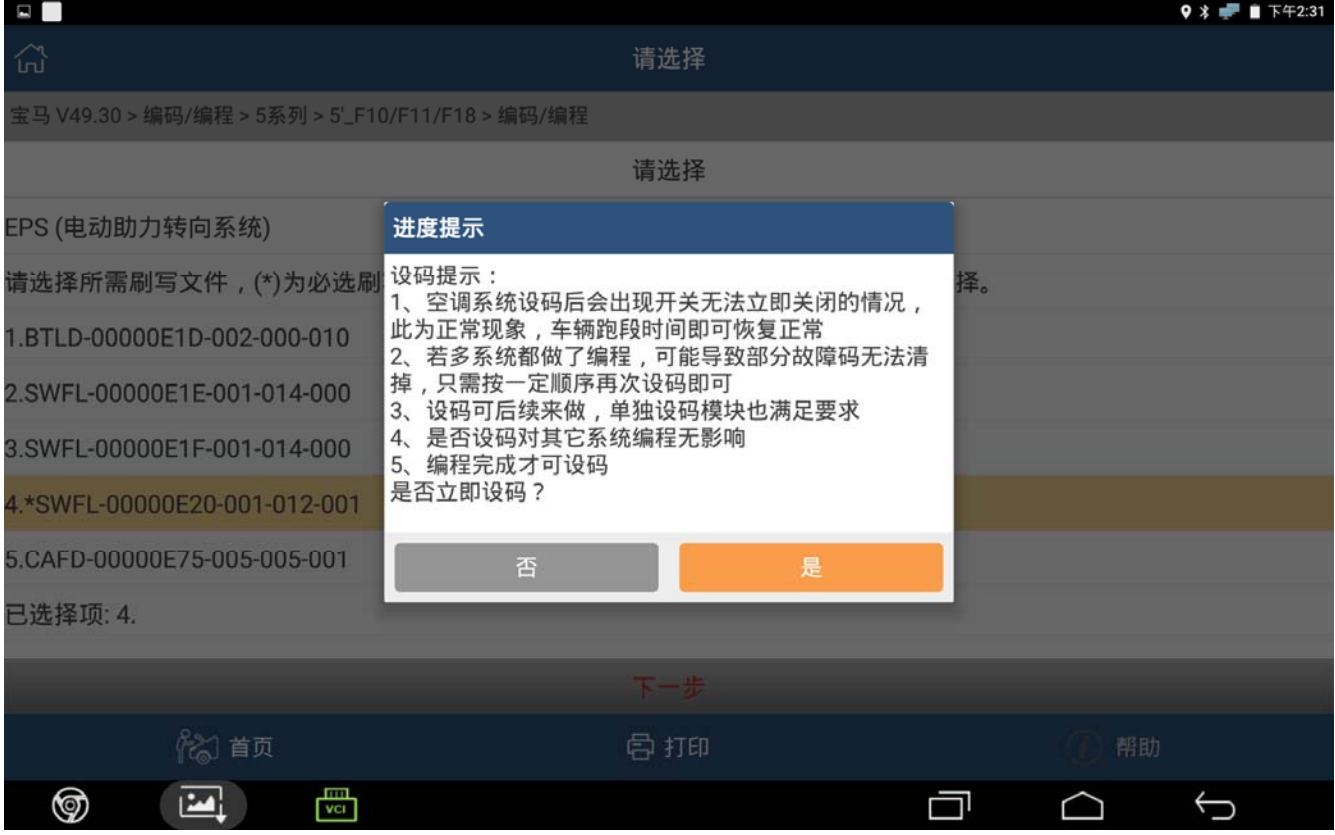

#### 16).设码也可以进主菜单的单独设码的模块操作。

编程

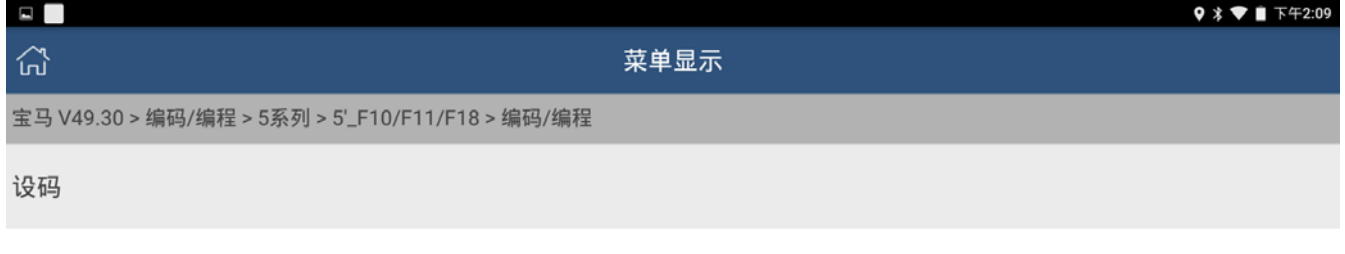

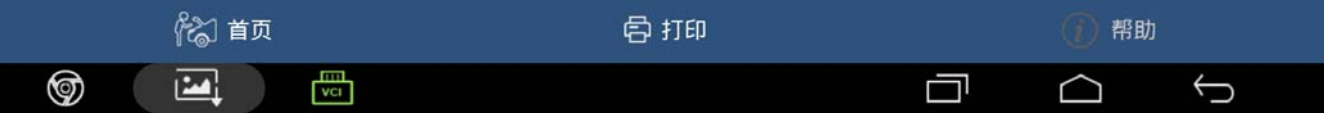

- 17).做完上述编程设码后,快速测试读取故障码。发现只剩一个 "极限位置未学习"的 故障码无法清除。转动方向盘,发现方向盘很重的现象消失。原则上只需做 EPS 下的特 殊功能"极限位置学习"即可解决。但实际一直提示学习失败。
- 18).问题分析:
	- A).按常理来说,极限位置学习,不用软件,手动也可学习。只需在平整路面,左右打死 方向盘,重复几次即可。
	- B).读取 SZL 的数据流,查看当前转向角。发现,车轮直线行驶位置,转向角在 0 度左右, 满足条件。左打死方向盘,转向角 640 度左右,右打死方向盘,转向角-480 度左右。 两边相差过大。
- 19). 通过咨询相关师傅, 说法是事故车先要查看有无变形, 并满足左右极限位置转向角 基本一致才能学习成功。后续重新安装、定位,问题顺利解决。

## 声明:

该文档内容归深圳市元征科技股份有限公司版权所有,任何个人和单位不经同意不得引 用或转载。